# MODULES ..

## **Session 1**

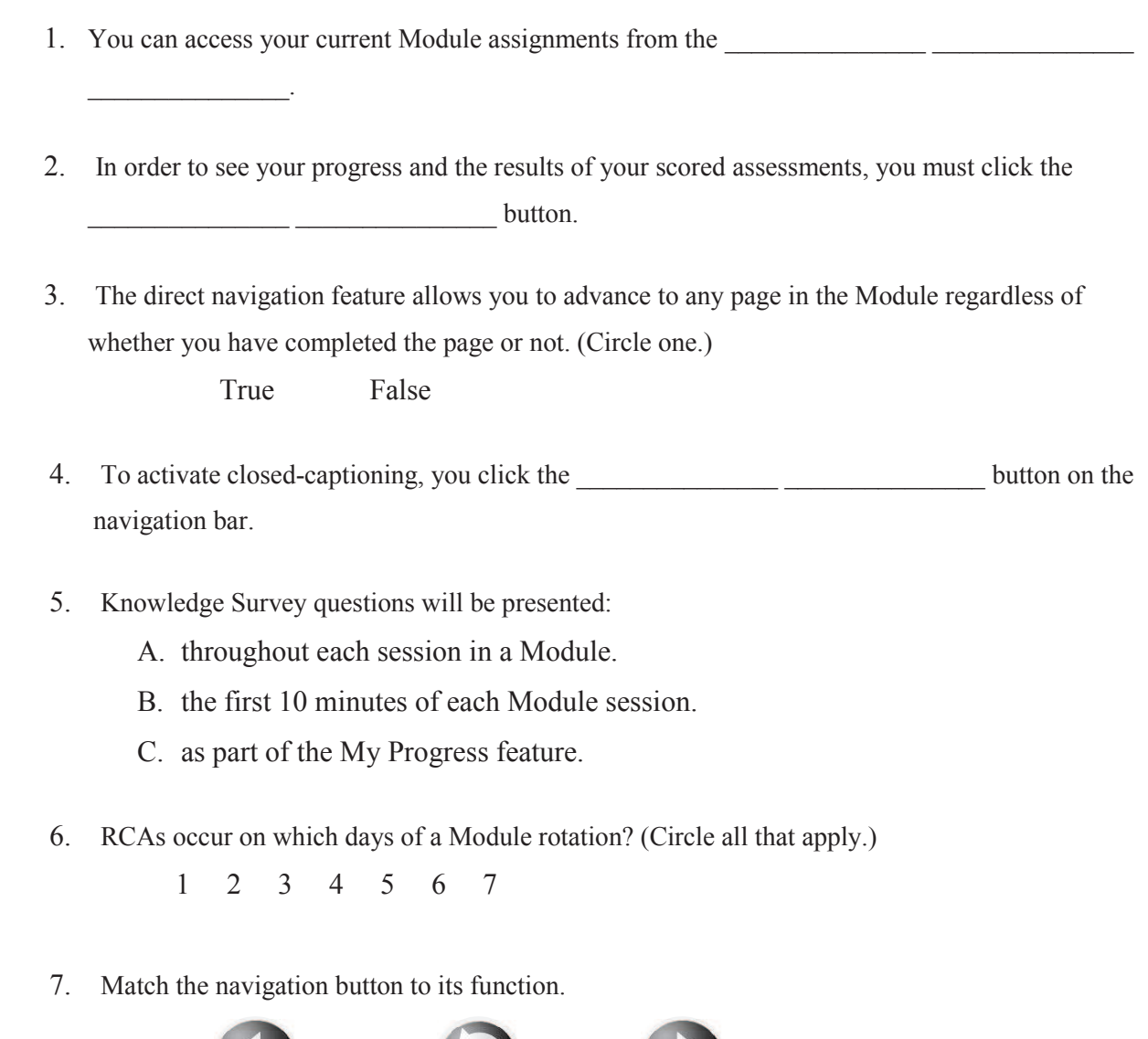

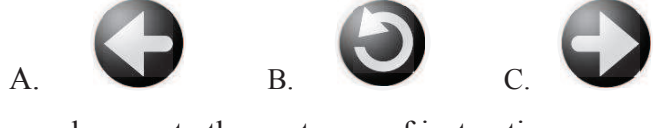

\_\_\_\_\_ advances to the next page of instruction

- \_\_\_\_\_ replays the most recent audio file
- \_\_\_\_\_ takes you to the previous page of instruction

# **Work-Along Page**

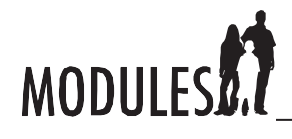

8. Match the video slider bar feature with its function.

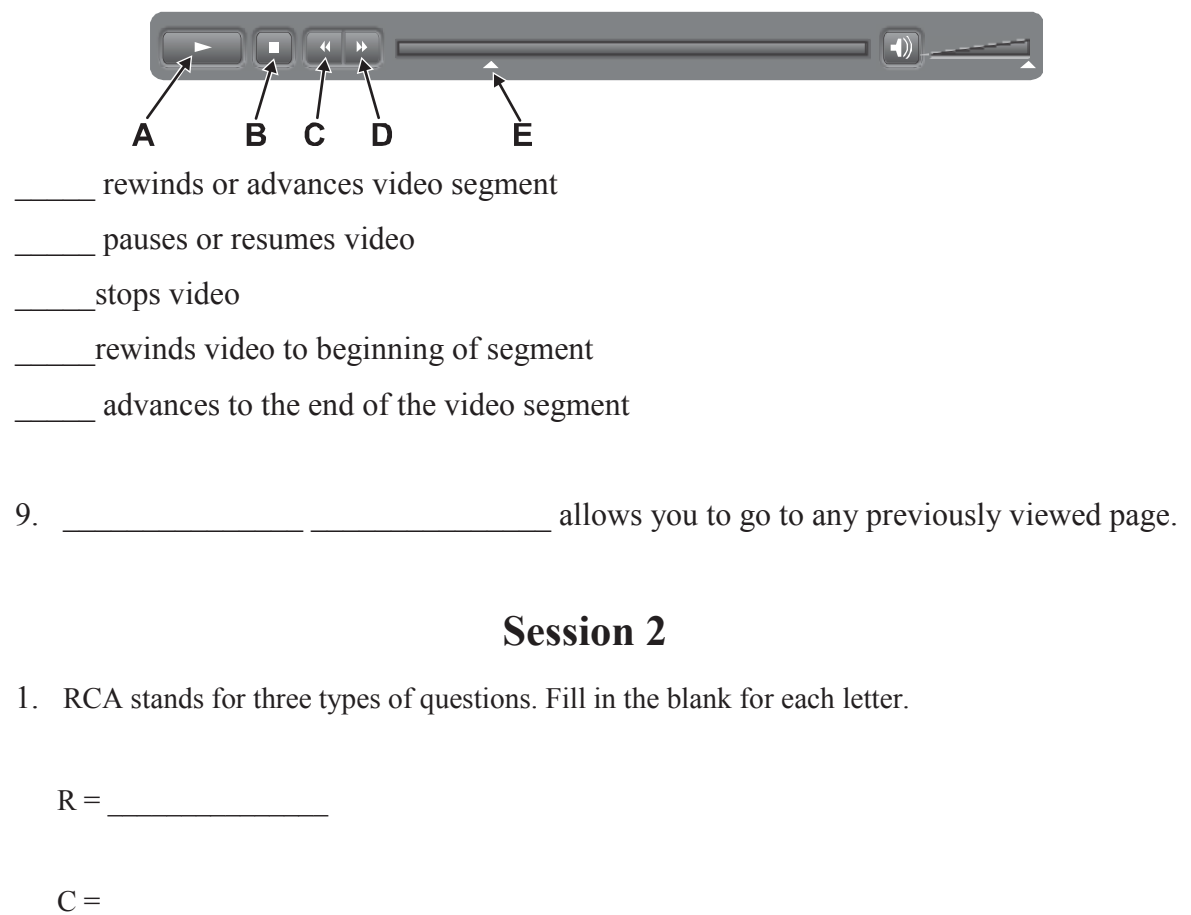

- 
- $A =$
- 2. RCA questions answered correctly on the first attempt receive points, and questions answered correctly on the second attempt receive \_\_\_\_\_\_\_\_\_\_\_\_\_\_\_\_ points.
- 3. When using a book to research the answer for a question, you should use the to locate key terms or the \_\_\_\_\_\_\_\_\_\_\_\_\_\_\_ of \_\_\_\_\_\_\_\_\_\_\_\_\_\_\_ to source related chapters.
- 4. For Research questions that require a definition, you should use the book's or the
- 5. The Challenge question requires you to analyze and interpret a to answer a question.

# **Work-Along Page**

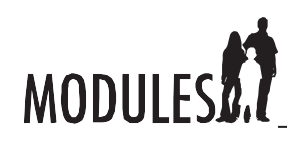

 $\overline{\phantom{a}}$  . The set of the set of the set of the set of the set of the set of the set of the set of the set of the set of the set of the set of the set of the set of the set of the set of the set of the set of the set o

 $\mathcal{L}=\{1,2,3,4,5\}$ 

- 6. The Application question requires you to solve a security problem, using terms and concepts from the Module topic.
- 7. **Example 20** are provided at the workstation to assist you with the Application question.

## **Session 3**

- 1. The majority of Module instructions will be presented to you using  $\qquad \qquad$ ,
- $\qquad \qquad$  and  $\qquad \qquad$ . 2. On \_\_\_\_\_\_\_\_\_\_\_\_\_\_\_ answer or \_\_\_\_\_\_\_\_\_\_\_\_\_\_\_ in the \_\_\_\_\_\_\_\_\_\_\_\_\_\_\_ questions, you must enter complete and precise answers.
- 3. On long-answer or essay questions, your answer should be well \_\_\_\_\_\_\_\_\_\_\_\_\_\_\_ and \_\_\_\_\_\_\_\_\_\_\_\_\_\_\_.
- 4. When required to print a document in a Module, you should store it in the
- 5. Reminders of facts, hints, formulas, or advice in the Module software are called
- 6. During activities that use commercial software, the instructions are displayed in a different movable window called the  $\qquad \qquad$
- 7. If an Agent window is covering up or overlapping a window within the commercial software, you can and and the title bar to reposition it.
- 8. When the commercial software activity is concluded and you want to return the instructional window to full screen, click the button.

## **Session 4**

1. Part of successfully working together as a team is:

\_\_\_\_\_\_\_\_\_\_\_\_\_\_\_\_\_\_\_\_\_\_\_\_\_\_\_\_\_\_\_\_\_\_\_\_\_\_\_\_\_\_\_\_\_  $\mathcal{L}_\text{max}$  and  $\mathcal{L}_\text{max}$  and  $\mathcal{L}_\text{max}$  and  $\mathcal{L}_\text{max}$ \_\_\_\_\_\_\_\_\_\_\_\_\_\_\_\_\_\_\_\_\_\_\_\_\_\_\_\_\_\_\_\_\_\_\_\_\_\_\_\_\_\_\_\_\_

© 2012 Pitsco Education• This page may be photocopied for use only within the classroom. MO•0712•0000•00

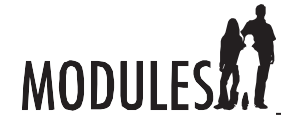

- 2. Place these steps in numerical order according to when they should occur as you enter the lab.
	- Log on to the Module.
	- \_\_\_\_\_ Locate the student portfolio.
	- Read the message board (if the class has one).
	- \_\_\_\_\_ Check the Module for broken or missing items.
	- Go to your assigned Module workstation.
- 3. Unless given permission from the instructor, you should remain
	- $\frac{1}{\sqrt{1-\frac{1}{2}}}\frac{1}{\sqrt{1-\frac{1}{2}}}\$  at all times.
- 4. In of the seven sessions, you will be assessed by your instructor.
- 5. On days that you are being assessed by the instructor, you should: (Circle the letter of each statement that applies.)
	- A. review the four items to be assessed.
	- B. turn on the call light.
	- C. open a research book.
	- D. locate your Module activity sheet.

#### **Session 5**

- 1. Identify the two activities in a Module that are **not** completed as a team. (Circle the letter of each correct item.)
	- A. Test Review
	- B. Module Guide
	- C. RCA
	- D. Post Test
- 2. The Module Guide is presented in Session \_\_\_\_\_\_\_\_\_\_\_\_\_ and is \_\_\_\_\_\_\_\_\_\_\_\_\_ part of the final grade.
- 3. During reading time, you can read from any book in the Module library. (Circle the correct answer.)

True False

# **Work-Along Page**

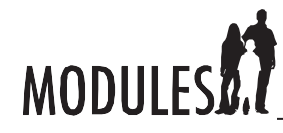

- 4. RCA questions are presented in Sessions \_\_\_\_\_\_\_\_\_\_\_\_\_, \_\_\_\_\_\_\_\_\_\_\_\_\_, \_\_\_\_\_\_\_\_\_\_\_\_\_, and  $\qquad \qquad \qquad$ 5. *Bloop!* and *Critter Cross* are two games used in Session \_\_\_\_\_\_\_\_\_\_\_\_\_ to help prepare you for the \_\_\_\_\_\_\_\_\_\_\_\_\_\_\_ \_\_\_\_\_\_\_\_\_\_\_\_\_\_\_ in Session 7.
- 6. In Session 7, one partner takes the Post Test, while the other partner experiences

\_\_\_\_\_\_\_\_\_\_\_\_\_\_\_ \_\_\_\_\_\_\_\_\_\_\_\_\_\_\_. After the first partner completes the Post Test, they

7. After completing the Post Test, students are to record their scores on the

\_\_\_\_\_\_\_\_\_\_\_\_\_\_\_\_\_\_\_\_\_\_ \_\_\_\_\_\_\_\_\_\_\_\_\_\_\_\_\_\_\_\_.

 $\mathcal{L}=\{1,2,3,4,5\}$ 

\_\_\_\_\_\_\_\_\_\_\_\_\_\_\_ \_\_\_\_\_\_\_\_\_\_\_\_\_\_\_.

### **Session 6**

- 1.  $\qquad \qquad$  gives you the chance to win a sprint race as you answer more Module-related questions than your opponent answers.
- 2. You can access enrichment activities by clicking the \_\_\_\_\_\_\_\_\_\_\_\_\_\_\_\_\_\_\_\_\_ button on the session selector screen or by clicking the \_\_\_\_\_\_\_\_\_\_\_\_\_\_\_ \_\_\_\_\_\_\_\_\_\_\_\_\_\_\_button and then selecting an from the list.

3. In the Careers enrichment, you research information about careers using the

4. Every Module also contains at least three \_\_\_\_\_\_\_\_\_\_\_\_\_\_\_/\_\_\_\_\_\_\_\_\_\_\_\_\_\_\_ enrichments using terms and examples from Module content.

#### **Session 7**

- 1. Which of the following items are scored in a Module? (Circle all that apply.)
	- A. RCA
	- B. Module Guide
	- C. Post Test
	- D. Test Review
	- E. Participation
	- F. Performance Assessment
	- G. Attendance